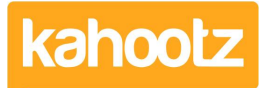

[Knowledgebase](https://help.kahootz.com/kb) > [Functions of Kahootz](https://help.kahootz.com/kb/functions-of-kahootz) > [Workspaces](https://help.kahootz.com/kb/workspaces) > [Deleting a workspace](https://help.kahootz.com/kb/articles/deleting-a-workspace)

## Deleting a workspace

Software Support - 2024-04-02 - [Workspaces](https://help.kahootz.com/kb/workspaces)

Deleting a workspace permanently deletes all the contents and it may not be possible to retrieve it if done accidentally!

You have to be a Workspace Manager to be able to delete a workspace, unless it's been disabled.

If you cannot follow these steps below, you must contact your Site Owners so they can delete it.

- 1. Go to the Workspace that you wish to delete.
- 2. Click on the **Manage Workspace** cogwheel icon and select **Workspace Summary.**
- 3. Click **Delete this Workspace.**
- 4. Tick the "I want to **permanently delete** this workspace" confirmation checkbox.
- 5. Enter a **Reason for Deleting** the workspace.
- 6. Type **DELETE** into the "**Are you Really Sure?**" text box.
	- Make sure that you really want to delete the workspace and all its contents!
- 7. Click on the **Delete** button.

If you do accidentally delete a workspace, it may be able to be recovered by support - you must raise a ticket within 30 days.

If you aren't sure you want to delete your workspace, read our article on [Archiving](https://help.kahootz.com/kb/articles/archiving) to see other options.

Related Content

- [Can I permanently delete my Kahootz site?](https://help.kahootz.com/kb/articles/can-i-permanently-delete-my-kahootz-site)
- [Removing / Deleting Users from your Kahootz Site](https://help.kahootz.com/kb/articles/removing-deleting-users-from-your-kahootz-site)